Bedienungsanleitung

# **GOSSEN**

## MAVO**MASTER,** MAVO**PROBE** 15641

Lichtmesssystem

 $1/11.22$ 

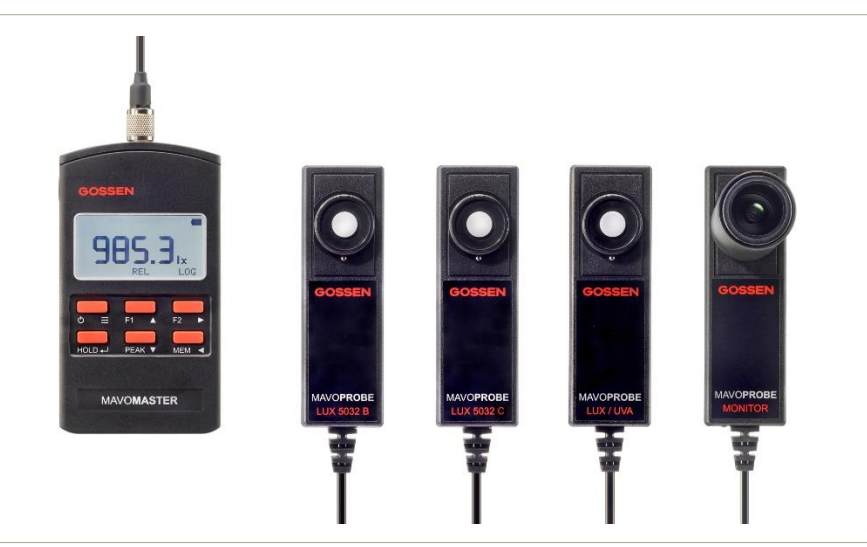

#### **Geräteansicht MAVOMASTER mit MAVOPROBE**

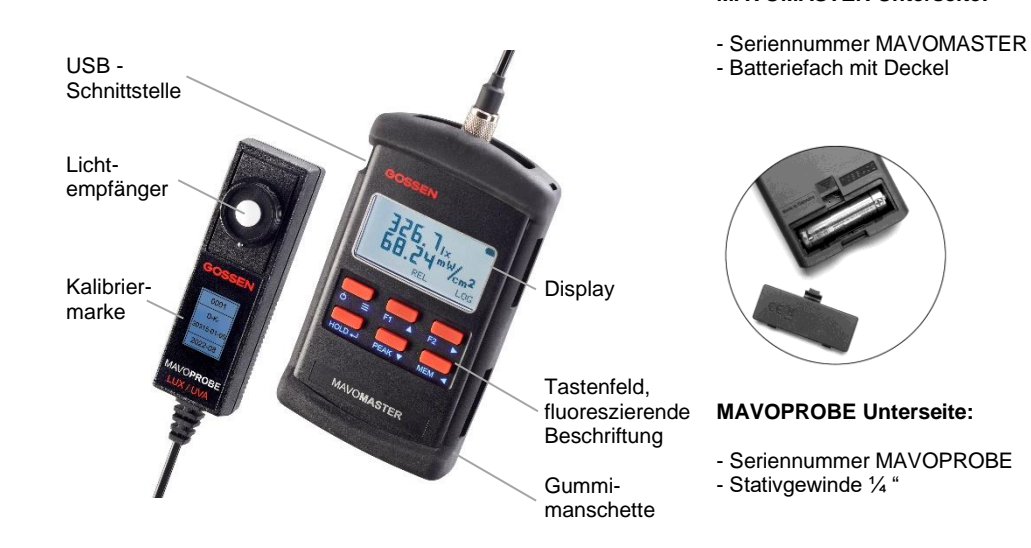

**MAVOMASTER Unterseite:**

Vielen Dank, dass Sie sich für Kauf des Lichtmesssystems MAVOMASTER, MAVOPROBE aus dem Hause GOSSEN entschieden haben.

**Bitte lesen Sie diese Bedienungsanleitung vor dem ersten Gebrauch des Systems sorgfältig durch und bewahren Sie diese für ein späteres Nachschlagen an einem sicheren Ort auf.** 

Das Lichtmesssystem hat verschiedene grundlegende Produkteigenschaften.

- **Unterschiedliche MAVOPROBES mit einem MAVOMASTER nutzbar**
- **Stoß- und Rutschschutz** durch robuste Gummimanschette mit Aufstellbügel für komfortable Ablesbarkeit im Tischbetrieb
- Erfassung von **Minimum**, **Maximum** und **Mittelwert**
- **Relative** und **integrale Messung**
- **Rastermessung** für die Beurteilung von Arbeitsplätzen
- **E Datenlogger** mit einstellbarem Zeitintervall
- **Großer Messwertspeicher**, Mess- und Funktionswerte im **CSV Format** gespeichert
- **Langzeitbetrieb** über USB-Schnittstelle per PC, Steckernetzteil oder Powerbank
- **MAVOPROBE** in Verbindung mit MAVOMASTER oder autark über USB nutzbar
- **MAVOPROBE Verlängerungskabel** mit 3 m, 5 m und 10 m
- **3 Jahre Garantie**

#### **Inhalt Seite**

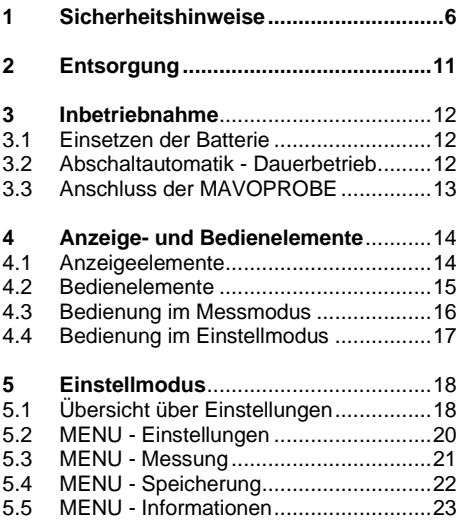

#### **Inhalt Seite**

#### **6 Messfunktionen** ..................................24 6.1 REL - Relativ ........................................24 6.2 INT - Integral ........................................25 6.3 GRID – Raster......................................26 6.4 B/A - Verhältnis ....................................27 6.5 %A – Prozentuale Abweichung.............28 6.6 B-A – Relative Abweichung ..................29 6.7 LOG – Datenlogger ..............................30 6.8 PEAK – Extremwerte, Mittelwert...........31

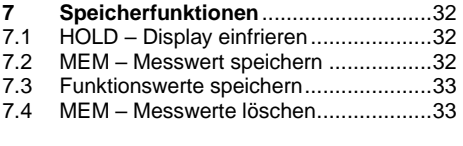

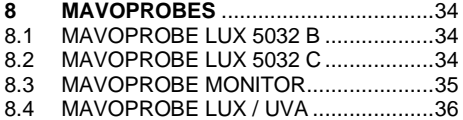

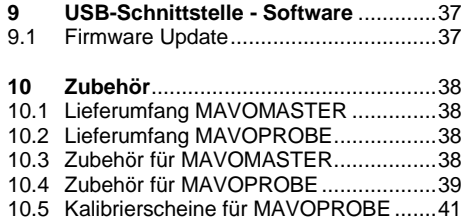

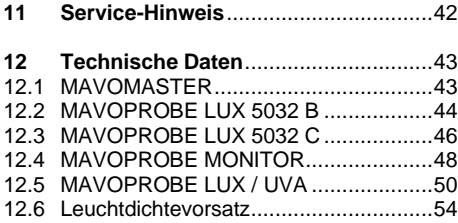

#### **1 Sicherheitshinweise**

#### **Symbolerklärung**

In Warnhinweisen kennzeichnen Signalwörter die Art und Schwere der Folgen, falls Maßnahmen zur Abwendung der Gefahr nicht befolgt werden. Folgende Signalwörter sind definiert und können im vorliegenden Dokument verwendet sein.

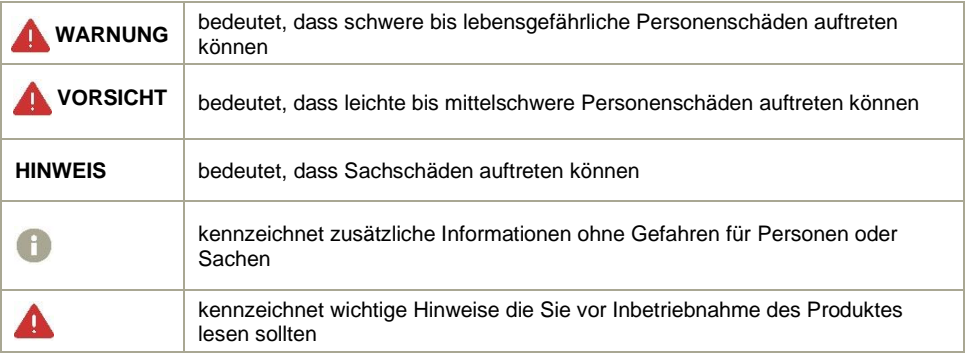

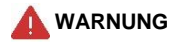

- Schalten Sie das Messgerät bei Fehlfunktion sofort aus. Bei Rauch- oder Geruchsentwicklung, für die das Messgerät die Ursache ist, entnehmen Sie die Batterie aus dem Messgerät. Es besteht Brand- und Verletzungsgefahr.
- Benutzen Sie das Messgerät nicht in der Nähe von brennbaren oder entflammbaren Gasen, da Brand- und Explosionsgefahr besteht.
- **Bewahren Sie das Messgerät und alle Zubehörteile außerhalb der Reichweite von Kindern auf.** Wegen verschluckbaren Teilen, Trageriemen und Kabeln besteht Erstickungs- und Strangulierungsgefahr.
- Nehmen Sie das Messgerät nicht auseinander und führen Sie keine Modifikationen oder Reparaturen an ihm durch. Es besteht Verletzungs-, Brand- und Stromschlaggefahr.
- Setzen Sie Batterien keiner Feuchtigkeit, großer Hitze oder offenem Feuer aus, schließen Sie Batterien nie kurz und versuchen Sie nie diese zu öffnen. Verwenden Sie nur Batterien, die für dieses Messgerät empfohlen werden und keine offensichtlichen Beschädigungen aufweisen. Unsachgemäßer Umgang mit Batterien kann zu Bränden, Explosionen, schweren Verletzungen oder Umweltschäden führen
- **·** Beachten Sie bei der Messung von gefährlicher Strahlung die für diesen Bereich gültigen Sicherheitsvorschriften und verwenden Sie die vorgeschriebene Schutzausrüstung. Die Nichteinhaltung kann zu erhebliche Gesundheitsschäden führen. Bei einem Batteriewechsel bleiben die Geräteeinstellungen und gespeicherten Messwerte erhalten. Wartet man mit dem Batteriewechsel zu lange, dann kann es erforderlich sein das Datum und die Uhrzeit neu einzustellen.

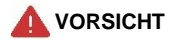

- Entfernen Sie Batterien bei längerem Nichtgebrauch oder nach völliger Entladung aus dem Messgerät. Insbesondere bei leeren Batterien besteht Auslaufgefahr und das Messgerät kann beschädigt werden.
- Achten Sie beim Einlegen der Batterie auf die richtige Polung.
- Achten Sie beim Anstecken der Messsonde darauf, dass die Führung von Stecker und Buchse aufeinandertreffen und vermeiden Sie beim Steckvorgang starke Krafteinwirkung. Eine falsch angesteckte Sonde kann das Messgerät oder die Sonde beschädigen.
- Verwenden Sie das Messgerät nicht an Orten an denen es Feuchtigkeit oder Regen ausgesetzt ist und tauchen Sie es nicht ins Wasser. Vermeiden Sie auch die Bedienung mit feuchten oder nassen Händen. Dies kann zu einem Stromschlag oder zur Beschädigung des Messgeräts führen.
- Nehmen Sie das Messgerät nicht auseinander und führen Sie keine Modifikationen oder Reparaturen an ihm durch. Dies kann zu fehlerhaften Messergebnissen oder Beschädigung des Messgeräts führen.

#### **HINWEIS**

Das HINWEIS-Symbol weist auf Vorsichtsmaßnahmen oder Einschränkungen bei der Verwendung des Produkts hin. Bitte lesen Sie alle Hinweise, um Betriebsfehler zu vermeiden.

- **Vor einmaligen Messaufgaben, sollten Sie sich rechtzeitig mit einer Probemessung von der einwandfreien Funktion des Messgeräts überzeugen.**
- **Wird das Gerät in qualitätsrelevanten Bereichen, zur Abnahmemessung oder zur Begutachtung eingesetzt, dann überprüfen Sie bitte ob das Messgerät noch über eine gültige Kalibrierung verfügt.**
- **Wird das Gerät bei extremen Temperaturen transportiert, dann benötigt es vor dem Einschalten eine Akklimatisierung von mindestens zwei Stunden.**

#### **Einschränkungen**

**Es gibt einige Vorsichtsmaßnahmen und Einschränkungen bezüglich der Verwendung dieses Produkts. Bitte lesen und verstehen Sie Folgendes, bevor Sie das Messgerät verwenden.**

- **GOSSEN übernimmt keinerlei Haftung für Schäden, Kosten oder entgangene Profite die durch Fehlfunktion des Messgeräts oder unsachgemäßen Gebrauch entstehen.**
- **GOSSEN behält sich Änderungen jeglicher Art an Produkten oder Dokumentationen ohne Vorankündigung vor. Die jeweils aktuellste Version der Dokumentation, Firmware und Software kann von der GOSSEN Webseite heruntergeladen werden.**

▪ **Die Reproduktion der Dokumentationen, auch das auszugsweise Vervielfältigen, bedarf der ausdrücklichen Genehmigung durch GOSSEN. Dies gilt auch für die elektronische Erfassung und die Übersetzung in eine andere Sprache**

#### **Bestimmungsgemäßer Gebrauch**

Das Gerät darf nur unter den Bedingungen und für die Zwecke eingesetzt werden, für die es konstruiert wurde. Hierzu sind insbesondere die Sicherheitshinweise, die Technischen Daten mit den Umgebungsbedingungen und die Verwendung in trockener Umgebung zu beachten.

Für den bestimmungsgemäßen Gebrauch ist ausschließlich von GOSSEN geprüftes Zubehör oder Ersatzteile zulässig. Bei Umbauten oder Modifizierungen durch den Anwender ist die Betriebssicherheit nicht mehr gewährleistet.

#### **Vorgesehene Anwender**

**Für die Anwendung der Geräte sind nachfolgende Personenkreise vorgesehen:**

- **Personen, die die Qualität von Beleuchtungs- und Bestrahlungsanlagen, Lampen, Leuchten und lichttechnischen Produkten überwachen und beurteilen.**
- **Personen, die Beleuchtungs- und Bestrahlungsanlagen zum Zwecke der Einhaltung von Planungs-**

**vorgaben, Normen und Vorschriften überprüfen und begutachten.**

▪ **Personen, die die Effizienz von Beleuchtungs- und Bestrahlungsanlagen feststellen und optimieren**

#### **2 Entsorgung**

Die gesetzlichen Vorschriften in Bezug auf Entsorgung und Recycling von Batterien und elektronischen Geräten sind in jedem Land unterschiedlich geregelt. Bitte informieren Sie sich in Ihrem Land über die jeweils gültigen Vorgaben für die umweltfreundliche Entsorgung und handeln Sie danach.

In **europäischen Ländern** müssen Verbraucher die folgenden Vorschriften einhalten:

- **Batterien und Akkus dürfen nicht im Hausmüll entsorgt werden. Sie sind dazu verpflichtet Ihre gebrauchten Batterien und Akkus an einer kommunalen Sammelstelle oder beim Händler zurückzugeben. Sie können Altbatterien aus unseren Geräten, in für Endanwender üblichen Mengen, auch direkt bei uns abgeben oder uns ausreichend frankiert zur Entsorgung zusenden.**
- **Elektro- und Elektronikgeräte** dürfen nicht im Hausmüll entsorgt werden. Sie sind dazu verpflichtet diese am Ende Ihrer Lebensdauer bei einer autorisierten Sammelstelle für Altgeräte, beim Händler oder beim Hersteller zurückzugeben.

Die oben genannten Produkte können gefährliche Substanzen enthalten, welche bei Freisetzung eventuell schwere Umwelt- oder Gesundheitsschäden hervorrufen. Durch die Verpflichtung zur Rückgabe wird eine umweltfreundliche Entsorgung sichergestellt und darin enthaltene Rohstoffe können recycelt werden.

**Kennzeichnung** für die getrennte Wertstoff- / Schadstoffsammlung **in europäischen Ländern**

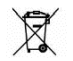

**Dieses Symbol zeigt an, dass das Produkt nicht im Hausmüll, sondern separat entsorgt werden muss. Chemischen Symbole der Stoffe Cadmium (Cd), Blei (Pb) oder Quecksilber (Hg) können zusätzlich angegeben sein, sofern deren Konzentrationen die zulässigen Grenzwerte überschreitet.**

#### **3 Inbetriebnahme**

#### **3.1 Einsetzen der Batterie**

Öffnen Sie das Batteriefach des MAVOMASTER indem Sie den Schnappverschluss des Batteriefachdeckels in aufgeprägter Pfeilrichtung nach unten drücken und den Batteriefachdeckel herausklappen. Setzen Sie die beigefügte 1,5V Mignon-Batterie, IEC LR6 unter Berücksichtigung der im Batteriefach eingeprägten Polarität in das Batteriefach ein. Führen Sie danach die beiden Nasen des Batteriefachdeckels in die dafür vorgesehenen Gehäuseaussparungen ein und drücken Sie den Deckel bis zum Einrasten des Schnappverschlusses zu. Das Gerät ist nun betriebsbereit.

Die Batteriestatusanzeige **Deutstanden Auskunft über die verbleibende Kapazität der Batterie.** 

 $\bigcap$ 

Bei einem Batteriewechsel bleiben die Geräteeinstellungen und gespeicherten Messwerte erhalten. Wartet man mit dem Batteriewechsel zu lange, dann kann es erforderlich sein das Datum und die Uhrzeit neu einzustellen.

#### **3.2 Abschaltautomatik – Dauerbetrieb**

Die Zeit nach der der MAVO**MASTER** ohne Bedienung automatisch abschaltet kann in den Einstellungen vorgegeben werden. Die automatische Abschaltung ist inaktiv sobald der MAVO**MASTER** über USB-Schnittstelle per PC, Powerbank oder externem Netzteil versorgt wird. Die automatische Abschaltung lässt sich auch unterdrücken, wenn beim Einschalten die HOLD Taste gedrückt gehalten wird. Der Dauerbetrieb wird durch das Symbol **DH** in der Statusleiste angezeigt.

Soll das Messgerät längere Zeit im Dauerbetrieb arbeiten, dann empfiehlt sich der Einsatz eines optionalen USB-Steckernetzteils oder einer optionalen Powerbank, da die eingebaute Mignon-Batterie eine begrenzte Lebensdauer hat.

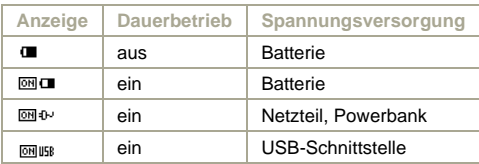

#### **3.3 Anschluss der MAVOPROBE**

Der MAVOMASTER hat eine Sensorbuchse an die unterschiedliche MAVOPROBES mit einer Standardkabellänge von 1,5 m angeschlossen werden können. Längere Sensorkabellängen sind durch zwischensteckbare optionale MAVOPROBE Verlängerungen mit bis zu 10 m realisierbar. Die angeschlossene MAVOPROBE wird automatisch erkannt und ihre Daten im Einstellmenü unter Informationen dargestellt. Es kann jeweils nur eine MAVOPROBE angeschlossen werden. Der MAVOMASTER passt seine Anzeigen und Bedienmöglichkeiten automatisch an die angeschlossene MAVOPROBE an.

- **4 Anzeige- und Bedienelemente**
- **4.1 Anzeigeelemente**

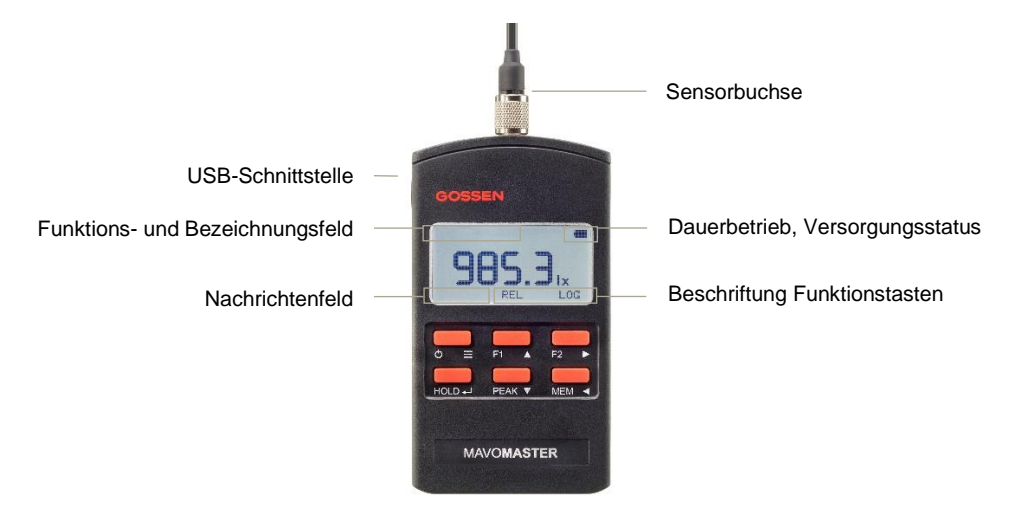

#### **4.2 Bedienelemente**

Die Bedienung des Messgeräts erfolgt über 6 Tasten, wobei den Funktionstasten F1 und F2 im Einstellmenu beliebige Messfunktionen zugeordnet werden können, die Beschriftung erfolgt über der jeweiligen Funktionstaste im Display. Die PEAK Taste ist fest den Extremwerten und dem Mittelwert zugeordnet. Durch langen Druck auf die  $\equiv$  Taste gelangt man ins Einstellmenu und die 6 Tasten übernehmen Navigations- und Selektionsfunktionen wie am rechten Tastenrand dargestellt.

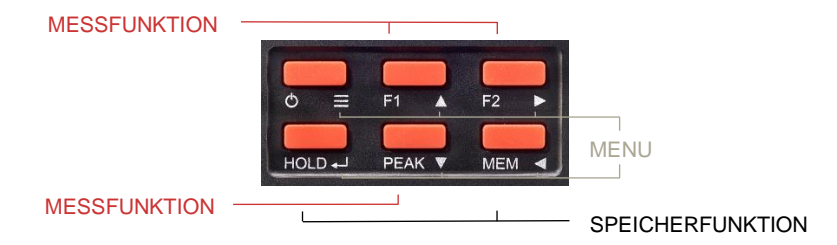

Der HOLD und der MEM Taste sind feste Speicherfunktionen zugeordnet. Je nach Betriebszustand des Messgeräts haben die Tasten eine unterschiedliche Funktion, wobei ein langer Tastendruck einheitlich einen Messfunktion beendet sowie Werte löscht.

### **4.3 Bedienung im Messmodus**

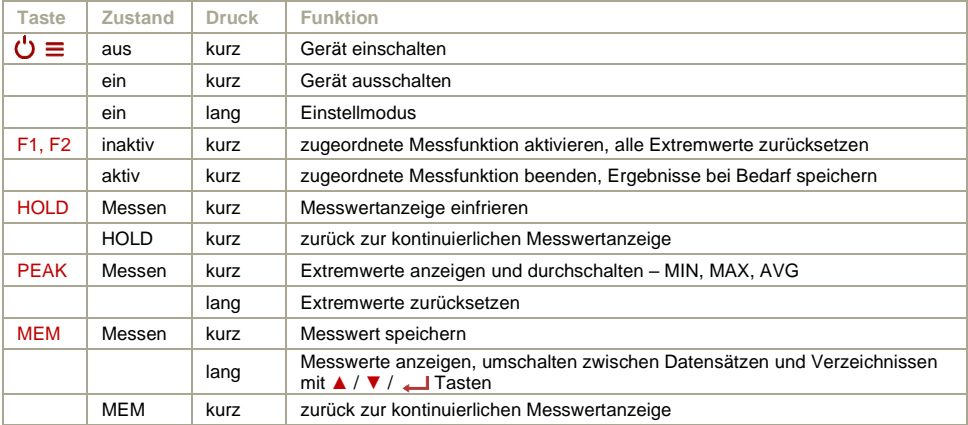

### **4.4 Bedienung im Einstellmodus**

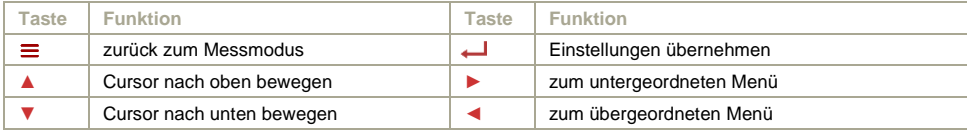

#### **5 Einstellmodus**

Im Einstellmodus können verschiedene Grund- und Voreinstellungen des MAVOMASTER vorgenommen werden. Sie erreichen den Einstellmodus vom Messmodus aus durch einen langen Druck auf die  $\equiv$  Taste.

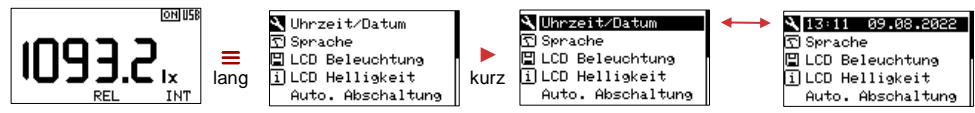

Wählt man einen Parameter aus, dann wird dieser invers dargestellt und die Anzeige wechselt zwischen dem Parameter und dem aktuell eingestellten Wert. Die schwarze Linie am rechten Displayrand zeigt an, dass noch mehr Parameter im Menü vorhanden sind.

#### **5.1 Übersicht über Einstellungen**

Die nachfolgende Tabelle liefert eine Übersicht sowohl über die verschiedenen Parameter, die thematisch in Menüs zusammengefasst sind, als auch über deren Einstellmöglichkeiten und deren Werkseinstellung.

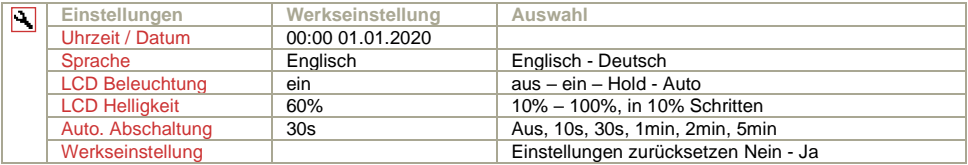

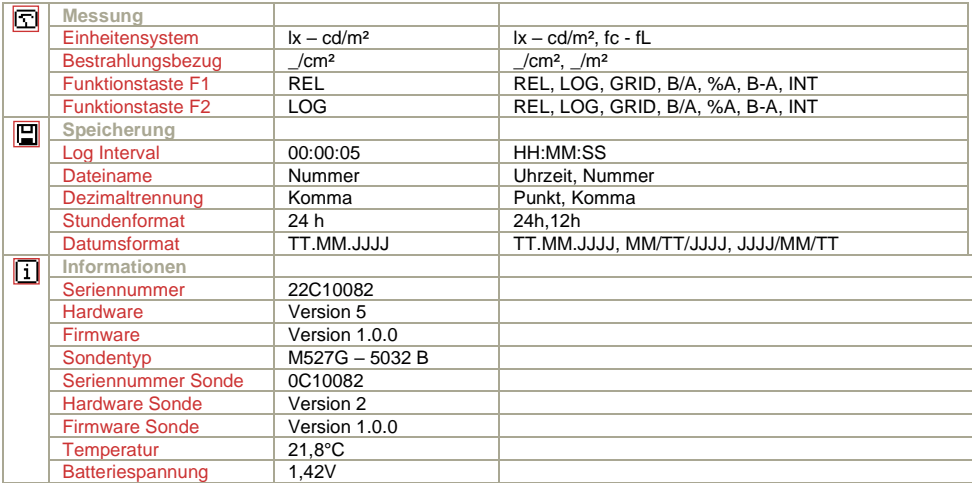

#### **5.2 MENU – Einstellungen**

#### **Uhrzeit / Datum**

Das Messgerät verwendet die Uhrzeit und das Datum bei der Datenspeicherung für den Dateinamen und den Zeitpunkt der Messung. Falls die Uhrzeit nicht vom Anwender gestellt wird, läuft die Uhrzeit und das Datum nach dem Einlegen der Batterie mit der Werkseinstellung los, die dann für die Datenspeicherung verwendet wird. Bei leerer Batterie oder leerem Akku läuft die eingebaute Echtzeituhr noch ca. xx h weiter bis sie stehen bleibt. Damit Datum und Uhrzeit erhalten bleiben empfiehlt es sich eine leere Batterie möglichst schnell zu ersetzen.

#### **Sprache**

Die Menüsprache des Messgeräts kann landesspezifisch angepasst werden.

#### **LCD Beleuchtung**

Die Funktionsweise der LCD-Beleuchtung kann individuell eingestellt werden. In der Funktion Hold wird diese nur im Hold Modus aktiviert um den Messwert in dunkler Umgebung abzulesen und die Messung nicht zu beeinflussen. Im Auto Modus schaltet sich die Displaybeleuchtung nur in dunkler Umgebung ein.

#### **LCD Helligkeit**

Die Helligkeit der LCD-Beleuchtung kann individuell von 10% bis 100% eingestellt werden und hat eine direkte Auswirkung auf die Batterielebensdauer.

#### **Automatische Abschaltung**

Um Energie zu sparen schaltet das Messgerät sofern keine Bedienung mehr erfolgt nach der eingestellten Zeit automatisch ab. Dabei werden alle Messwerte und Einstellungen gespeichert und bleiben erhalten, bis das Messgerät durch Betätigen der Taste wieder eingeschaltet wird. Beim Betrieb über USB-Schnittstelle, mit Powerbank oder mit Steckernetzteil ist diese Funktion inaktiv.

#### **Werkseinstellung**

Das Messgerät wird unter Beibehaltung von Datum und Uhrzeit auf die in der Übersicht der Einstellungen beschriebenen Werkseinstellungen zurückgesetzt.

#### **5.3 MENU – Messung**

#### **Einheitensystem**

Die Einheiten für den visuellen Bereich können von den metrischen Einheiten auf die amerikanischen Einheiten umgestellt werden. Die Beleuchtungsstärke in Lux (lx) wird zu Footcandle (fc) und die Leuchtdichte in Candela pro Quadratmeter (cd/m²) wird zu Footlambert (fL).

#### **Bestrahlungsbezug**

Die Einheiten für die Bestrahlungsstärke können von Angaben in pro cm<sup>2</sup> auf pro m<sup>2</sup> umgestellt werden.

#### **Funktionstaste F1, Funktionstaste F2**

Den Funktionstasten F1 und F2 können die Messfunktionen REL, LOG, GRID, B/A, %A, B-A, INT frei zugeordnet werden. Eine Beschreibung der einzelnen Messfunktionen sind im zugehörigen Kapitel zu finden.

#### **5.4 MENU – Speicherung**

Alle Einstellungen in diesem Bereich beziehen sich auf den Speicherbetrieb. Damit die CSV-Datei von den landesspezifischen Anwendungsprogrammen korrekt eingelesen werden kann sind gegebenenfalls das Stundenformat, das Datumsformat und die Dezimaltrennung anzupassen.

#### **Logintervall**

Das Logintervall kann in HH:MM:SS eingestellt werden und beschreibt den zeitlichen Abstand bei dem im Datalogger Betrieb Messwerte in die Datei geschrieben werden.

#### **Dateiname**

Der Dateiname setzt sich zusammen aus dem Namen der Messfunktion und entweder der Uhrzeit Realtime\_hh-mm-ss.csv oder eine fortlaufende Nummer Realtime\_xxxx.csv. Die jeweilige Ergänzung kann eingestellt werden.

#### **Dezimaltrennung**

Die Dezimaltrennung wird in den Ländern unterschiedlich behandelt, manche Länder verwenden ein Dezimalkomma (,) andere wiederum verwenden einen Dezimalpunkt (.). Damit die korrekte Übernahme der Messwerte in landesspezifischen Softwareanwendungen gewährleistet wird, muss gegebenenfalls die Einstellung angepasst werden.

#### **Stundenformat**

Die Stundenzählung wird in den Ländern unterschiedlich behandelt, manche Länder verwenden das 24-Stunden-Format (24h) andere wiederum verwenden das 12-Stunden-Format mit dem Zusatz a.m. (ante meridiem) für Vormittag und p.m. (post meridiem) für Nachmittag. Die Einstellung wirkt sich lediglich auf den Zeitstempel in den gespeicherten Messwerten aus und dient zur korrekten Darstellung in den landesspezifischen Softwareanwendungen.

#### **Datumsformat**

Die Darstellung des Datums wird in den Ländern unterschiedlich behandelt. Die Einstellung wirkt sich lediglich auf den Zeitstempel in den gespeicherten Messwerten aus und dient zur korrekten Darstellung in den landesspezifischen Softwareanwendungen.

#### **5.5 MENU – Informationen**

In diesem Menü sind wichtige Geräteinformationen zusammengefasst. Es enthält Seriennummer, Hardware- und Firmwareversion des MAVOMASTERS und der angeschlossenen MAVOPROBE sowie Temperatur des MAVOMASTER und dessen Batteriespannung.

#### **6 Messfunktionen**

Der Anwender kann den beiden Funktionstasten F1 und F2, unter Einstellungen im MENU Messung, verschiedene Messfunktionen zuordnen, die im Display oberhalb der Taste als Beschriftung erscheinen. Durch kurzen Druck auf die Funktionstaste wird die jeweilige Messfunktion aktiviert und durch kurzen Druck wird die Messfunktion wieder deaktiviert. Die aktivierte Messfunktion wird im Display invers dargestellt.

#### **6.1 REL – Relativ**

Die Messfunktion REL wird durch kurzen Druck auf die zugeordnete Funktionstaste aktiviert. Sie nimmt den zum Aktivierungszeitpunkt gemessenen oder mit der HOLD Taste eingefrorenen Wert als Referenzwert und zieht diesen vom aktuellen Messwert ab. Im Display wird die Differenz vom aktuellen Messwert zum Referenzwert angezeigt. Kurzer Druck auf die zugeordnete Funktionstaste deaktiviert die Messfunktion.

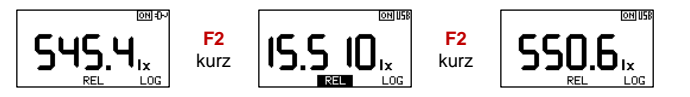

#### **6.2 INT - Integral**

Die Messfunktion INT wird zur Ermittlung der Bestrahlungsdosis eingesetzt und integriert die Bestrahlungsstärke über die Zeit. Durch kurzen Druck auf die zugeordnete Funktionstaste wird die Messfunktion INT aktiviert. Im Display erscheint danach die Bestrahlungsdosis in der oberen Anzeige und die Integrationszeit in der unteren Anzeige. Die Messfunktion INT wird durch kurzen Druck auf die zugeordnete Funktionstaste beendet und nachgefragt ob die Funktionswerte gespeichert oder verworfen werden sollen.

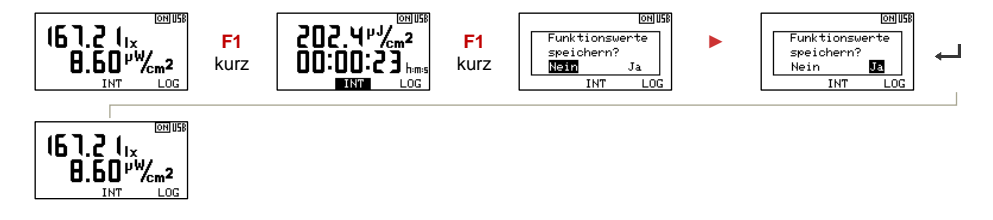

#### **6.3 GRID - Raster**

Die Messfunktion GRID wird zur Beurteilung von Arbeitsplätzen und Innenraumbeleuchtungen eingesetzt. Sie kann eine beliebige Anzahl von Messpunkten n verarbeiten und ermittelt nach der Speicherung eines Messpunkts automatisch den Mittelwert E<sub>m</sub>, den größten Wert E<sub>max</sub>, den kleinsten Wert E<sub>min</sub>, die Gleichmäßigkeit U<sub>0</sub> = E<sub>min</sub> / E<sub>m</sub> und die Ungleichmäßigkeit U<sub>d</sub> = E<sub>min</sub> / E<sub>max</sub> der Beleuchtungsstärke. Beim Beenden der Messreihe kann diese abgespeichert werden.

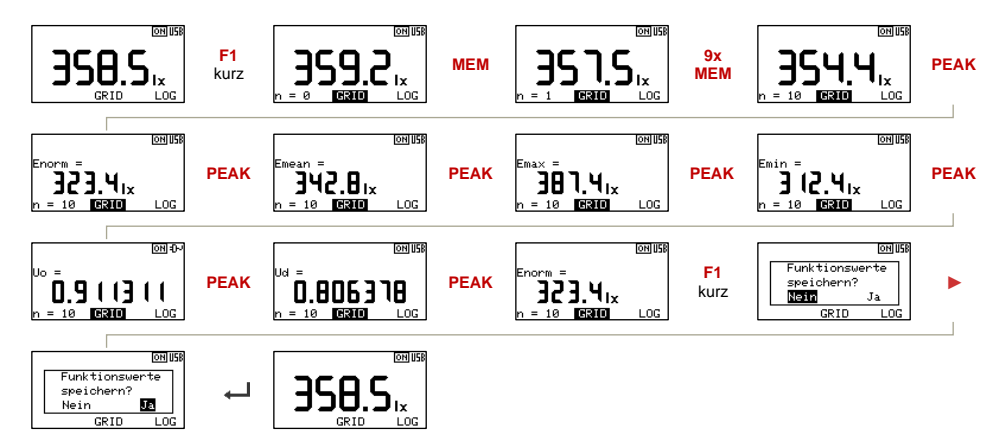

#### **6.4 B/A - Verhältnis**

Die Messfunktion B/A wird zur Kontrastmessung oder zur Bestimmung der Leuchtdichteverteilung am Arbeitsplatz eingesetzt. Der Referenzwert A kann mit der HOLD Taste eingefroren werden. Durch kurzen Druck auf die zugeordnete Funktionstaste wird die Messfunktion B/A aktiviert und der gemessene oder eingefrorene Messwert als Referenzwert A gespeichert. Im Display erscheint danach der aktuelle Messwert B in der oberen Anzeige und die Verhältnis B/A in der unteren Anzeige. Durch Druck auf die MEM Taste wird das aktuelle Messwertpaar gespeichert und die Anzahl der gespeicherten Messwerte in der Anzeige inkrementiert. Die Messfunktion B/A wird durch kurzen Druck auf die zugeordnete Funktionstaste beendet und nachgefragt ob die Funktionswerte gespeichert oder verworfen werden sollen.

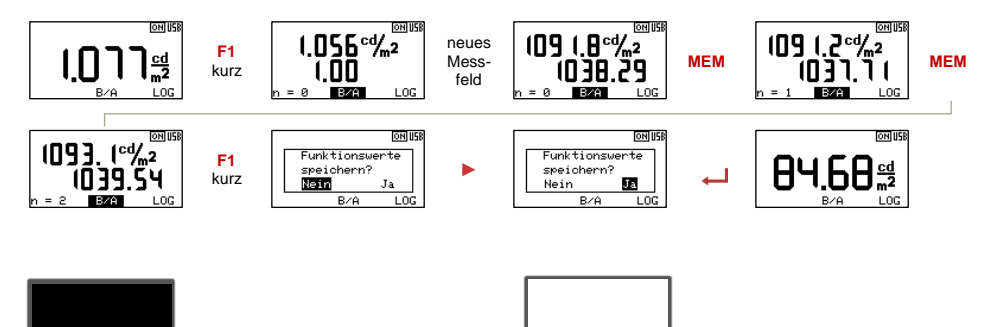

#### **6.5 %A – Prozentuale Abweichung**

Die Messfunktion %A kann zur Ermittlung der Gleichmäßigkeit von Bildschirmen, der gleichmäßigen Ausleuchtung von Projektionsflächen oder der gleichmäßigen Beleuchtung von Arbeitsflächen herangezogen werden. Als Referenzwert A wird meist der Wert am Mittelpunkt verwendet. Er kann mit der HOLD Taste eingefroren werden. Durch kurzen Druck auf die zugeordnete Funktionstaste wird die Messfunktion %A aktiviert und der gemessene oder eingefrorene Messwert als Referenzwert A gespeichert. Im Display erscheint danach der aktuelle Messwert in der oberen Anzeige und die prozentuale Abweichung in der unteren Anzeige. Durch Druck auf die MEM Taste wird das aktuelle Messwertpaar gespeichert und die Anzahl der gespeicherten Messwerte in der Anzeige inkrementiert. Die Messfunktion %A wird durch kurzen Druck auf die zugeordnete Funktionstaste beendet und nachgefragt ob die Funktionswerte gespeichert oder verworfen werden sollen.

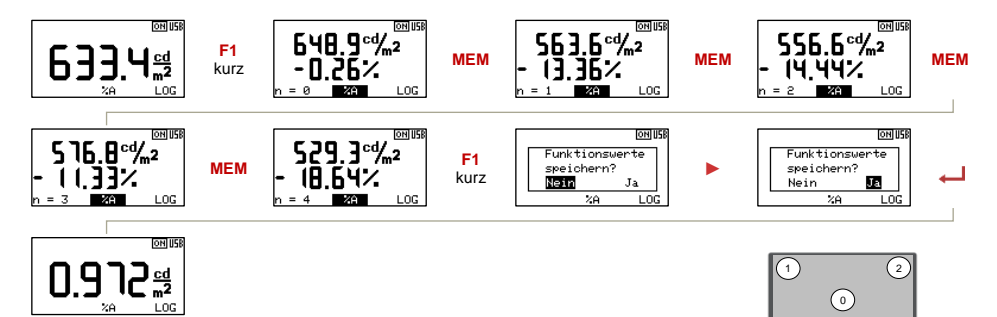

4) (3

#### **6.6 B-A – Relative Abweichung**

Die Messfunktion B-A kann zur Ermittlung von Abweichungen herangezogen werden. Als Referenzwert A wird meist der Wert des Referenzteils verwendet. Er kann mit der HOLD Taste eingefroren werden. Durch kurzen Druck auf die zugeordnete Funktionstaste wird die Messfunktion B-A aktiviert und der gemessene oder eingefrorene Messwert als Referenzwert A gespeichert. Im Display erscheint danach der aktuelle Messwert in der oberen Anzeige und die relative Abweichung in der unteren Anzeige. Durch Druck auf die MEM Taste wird das aktuelle Messwertpaar gespeichert und die Anzahl der gespeicherten Messwerte in der Anzeige inkrementiert. Die Messfunktion B-A wird durch kurzen Druck auf die zugeordnete Funktionstaste beendet und nachgefragt ob die Funktionswerte gespeichert oder verworfen werden sollen.

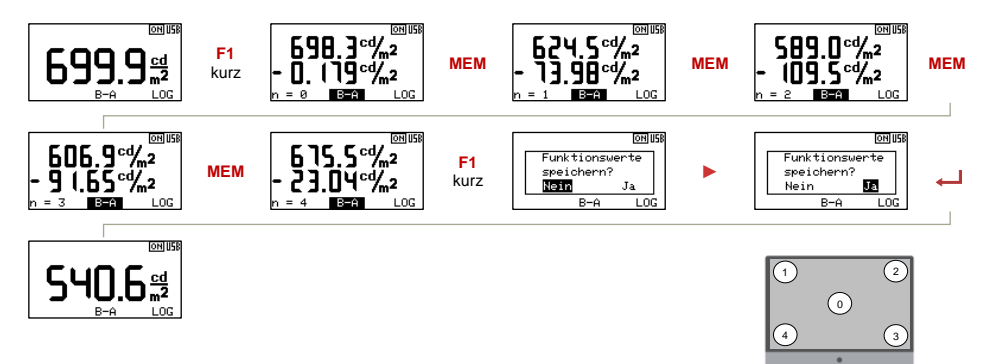

#### **6.7 LOG – Datenlogger**

In der Messfunktion LOG werden die Messwerte mit dem unter Einstellungen im MENU Speicherung festgelegten Loginterval gespeichert. Jede Speicherung wird mit einem kurzen Signalton signalisiert. Während der Datenlogger aktiv ist kann lediglich die Messfunktion oder das Messgerät abgeschaltet werden. Beim Beenden der Messfunktion wird die Aufzeichnung beendet und die Messwertdatei geschlossen. Die Datenlogger Funktion kann zum Erstellen von Beleuchtungsprofilen über einen zeitlichen Verlauf eingesetzt werden.

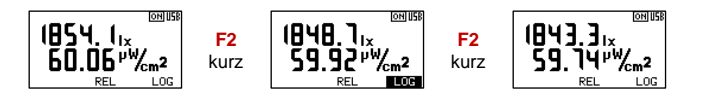

#### **6.8 PEAK – Extremwerte, Mittelwert**

Die PEAK Funktion erfasst im Hintergrund der Messung den größten Wert MAX, den kleinsten Wert MIN und den arithmetischen Mittelwert AVG. Ein jeweils kurzer Druck auf die PEAK Taste bringt nacheinander MAX, MIN und AVG in die Anzeige. Erfolgt während der PEAK Anzeige keine weitere Bedienung, dann wird die PEAK Anzeige automatisch beendet. Ein langer Druck auf die PEAK Taste setzt MAX, MIN und AVG zurück. Die Signalisierung erfolgt per Ton und der Anzeige von Reset im Nachrichtenfeld.

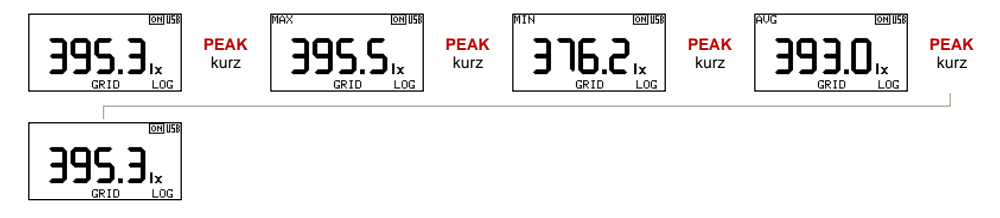

Bei aktiven Messfunktionen werden die Extremwerte aus den über die MEM Taste gespeicherten Funktionswerten ermittelt. Ein Rücksetzen der MIN, MAX und AVG Werte ist bei aktiver Messfunktion nicht möglich.

#### **7 Speicherfunktionen**

Der MAVOMASTER besitzt neben einem Anzeigespeicher noch einen 8 GB Messwertspeicher. Damit können mehrere Messungen vor Ort aufgenommen und zu einem späteren Zeitpunkt ausgelesen und ausgewertet werden. Die gespeicherten Werte bleiben bei Ausschalten des Gerätes oder bei einem Batteriewechsel erhalten.

#### **7.1 HOLD – Display einfrieren**

Die HOLD Funktion friert die Werte auf dem Display ein und ermöglicht eine zeitlich versetzte Ablesung. Die HOLD Funktion wird durch Druck auf die **HOLD** Taste aktiviert und HOLD erscheint im Display. Durch erneuten Druck der **HOLD** Taste kehrt der MAVOMASTER in die kontinuierliche Messfunktion zurück. Je nach eingestelltem Modus der LCD-Beleuchtung wird die Hintergrundbeleuchtung des Displays gesteuert.

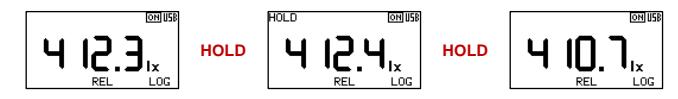

#### **7.2 MEM – Messwert speichern**

Im normalen Messbetrieb wird der aktuelle Messwert durch kurzen Druck auf die **MEM** Taste im CSV-Format als Datei, je nach Einstellung als *Realtime\_xxxx.csv* oder *Realtime\_hh-mm-ss.csv* in einem Tagesverzeichnis yyyy-mm-dd gespeichert. Die Nummer xxxx des Messwerts wird bei jedem Speichervorgang fortgeschrieben, bei der Einstellung Uhrzeit wird die jeweils aktuelle Zeit herangezogen. Als Quittung erscheint ein Fenster mit der Mitteilung "gespeichert" und ein Signalton ertönt.

Bei aktivierter **REL** Messfunktion wir der Dateiname *Relative\_xxxx.csv* oder *Relative\_hh-mm-ss.csv* verwendet und zusätzlich der Referenzwert mit in die Datei geschrieben.

#### **7.3 Funktionswerte speichern**

Jeder Messfunktion ist ein eigener Dateiname zugeordnet, der wie unter 7.2 beschrieben, aufgebaut ist. Beim Verlassen der Messfunktion erfolgt die Abfrage ob die Funktionswerte gespeichert werden sollen. Wird hier "Ja" ausgewählt, dann wird eine Messwertdatei im Tagesverzeichnis abgelegt und die Speicherung durch einen Signalton und die Mitteilung "gespeichert" im Fenster quittiert.

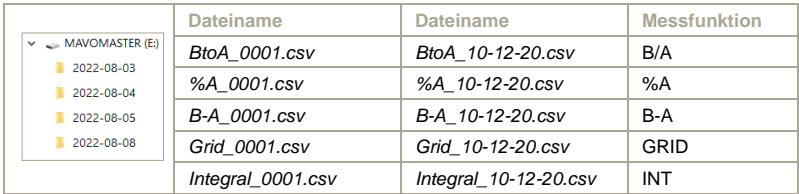

#### **7.4 MEM – Messwerte löschen**

Im normalen Messbetrieb wird durch langen Druck auf die MEM Taste der Inhalt des Messwertspeichers aufgerufen. Die Navigation zwischen Verzeichnissen und Dateien erfolgt mittels der MENU Tasten, mit Druck auf die Taste geht die Abfrage zum Löschen auf. Kurzer Druck auf die MEM Taste beendet die Anzeigefunktion des Messwertspeichers.

#### **8 MAVOPROBES**

Verschiedenen Messanforderungen aus Photometrie und Radiometrie werden durch einzelne MAVOPROBE Messsonden abgedeckt. Die komplette Intelligenz zur Messwertaufbereitung ist in der Sonde und ermöglicht deren universellen Einsatz und eigenständige Kalibrierung. In Verbindung mit dem MAVOMASTER können sie als autarkes Messgerät betrieben werden. Alternativ ist jede Sonde in Verbindung mit dem optionalen USB-Adapterkabel direkt an eine USB-Schnittstelle anschließbar und in einem ein- oder mehrkanaligen Messsystem einsetzbar. Die Spannungsversorgung erfolgt aus der USB-Schnittstelle.

#### **8.1 MAVOPROBE LUX 5032 B – Beleuchtungsstärke Klasse B**

Die MAVOPROBE LUX 5032 B wird wegen ihrer hohen Genauigkeit nach Klasse B vorwiegend für Zertifizierungs- und Inspektionsanwendungen eingesetzt. Ein zusätzlicher Messbereich mit großer Auflösung von 0,001 lx ermöglicht die Messung geringster Beleuchtungsstärken. Damit können selbst Notbeleuchtungen hervorragend vermessen werden. Die Anpassung an die spektrale Helligkeitsempfindung des menschlichen Auges V(λ) ist bei der geringen Abweichung von f1' < 3 % äußerst präzise.

#### **8.2 MAVOPROBE LUX 5032 C – Beleuchtungsstärke Klasse C**

Die MAVOPROBE LUX 5032 C wird wegen ihrer Genauigkeit nach Klasse C vorwiegend für allgemeine Anwendungen als Betriebsmessgerät eingesetzt. Der kleinste von vier Messbereichen beginnt mit einer Auflösung von 0,1 lx. Die Abweichung der V(λ) Anpassung f1' < 7,5 % ist deutlich besser als die in der Klasse C zulässige Fehlergrenze.

#### **8.3 MAVOPROBE MONITOR – Leuchtdichte Klasse B**

Mit der MAVOPROBE MONITOR kann die Leuchtdichte von aktiv leuchtenden oder durchstrahlten Flächen wie z.B. Monitoren jeglicher Bauart, Fernsehbildschirmen, Leuchtpulten, Leuchtwannen, Leuchtreklameflächen oder Mattscheiben durch Aufsatzmessung, in cd/m<sup>2</sup> oder fL, bestimmt werden. Die im Lieferumfang enthaltene Adapterscheibe mit samtiger Beschichtung schützt bei der Messung vor seitlich einfallendem Licht und verhindert Kratzer auf den empfindlichen Flächen.

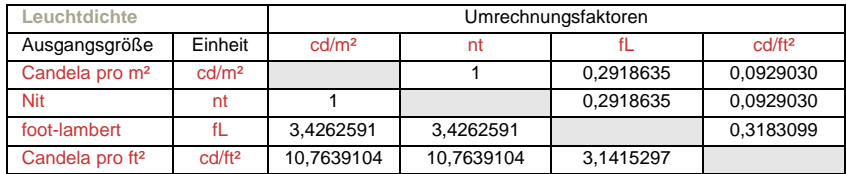

Umrechnung in andere Einheiten:

Beispiel: x cd/m² = x \* 0,2918635 fL

#### **8.4 MAVOPROBE LUX / UVA – Beleuchtungsstärke Klasse B, UV-A Bestrahlungsstärke**

Die hochpräzise Kombisonde MAVOPROBE LUX/UVA für die zerstörungsfreie Prüfung ist für Beleuchtungsstärke in Klasse B gemäß DIN 5032-7, DIN EN 13032-1 Anhang B und ISO/CIE 19476 klassifiziert und die Messung der UV-A Bestrahlungsstärke entspricht den Anforderungen der DIN EN ISO 3059 und der ASTM E2297 für Messgeräte der fluoreszierenden Eindring- und Magnetpulverprüfung.

Die Leistungsfähigkeit des Systems zur zerstörungsfreien Materialprüfung muss regelmäßig überprüft werden um die Inspektionsqualität und Zuverlässigkeit sicherzustellen. Diese Überprüfung umfasst sowohl die Intensität der UV-A Strahlung als auch die Beleuchtungsstärke. Die Betrachtungsbedingungen für dieses Prüfverfahren sind in der DIN EN ISO 3059 beschrieben, die die Mindestanforderungen an die Beleuchtungsstärke und die UV-A Bestrahlungsstärke und ihre Messung enthält. Dabei ist auch ein Kalibrierintervall nach Herstellerangaben, jedoch mindestens alle 12 Monate vorgeschrieben und mit einem Kalibrierschein nachzuweisen.

#### **9 USB-Schnittstelle - Software**

Der MAVOMASTER hat eine USB 2.0 Schnittstelle. Wird er über das mitgelieferte USB-Kabel mit einem PC verbunden, dann erkennt ihn dieser als Wechseldatenträger. Die im CSV Format gespeicherten Messdateien lassen sich einfach öffnen, kopieren, verschieben oder auch löschen. Solange die Verbindung zum PC besteht versorgt er sich über die Schnittstelle und schaltet nicht ab. Alternativ kann für Langzeitmessungen auch ein USB-Steckernetzteil oder eine Powerbank angeschlossen werden. Die MAVOPROBES haben ebenfalls eine USB 2.0 Schnittstelle und können mit dem optionalen USB-Adapterkabel direkt mit dem PC verbunden werden.

Das offengelegte Schnittstellenprotokoll zur Gerätesteuerung und Datenkommunikation erlaubt die Einbindung in eigene Applikationen. Das Software Development Kit (SDK) enthält die dafür erforderliche Schnittstellenbeschreibung und Demoanwendungen. Download von der MAVOMASTER Produktseite unte[r www.gossen-photo.de.](http://www.gossen-photo.de/)

Die intuitiv bedienbare MAVOSOFT übernimmt sowohl die Gerätesteuerung und Datenkommunikation als auch die Visualisierung und Protokollierung der Messwerte. Der Datenexport als CSV Datei ermöglicht die universelle Weiterverarbeitung der Messwerte in Office Produkten. Download von der MAVOMASTER Produktseite unte[r www.gossen-photo.de.](http://www.gossen-photo.de/)

#### **9.1 Firmwareupdate**

Das nachhaltige Gerätekonzept ist offen für zukünftige Funktionserweiterungen und Normänderungen. Bei Bedarf werden neue Firmwareversionen von GOSSEN bereitgestellt, die der Kunde selbst in das Gerät übertragen kann. Nach dem Firmwareupdate ist das Messgerät dann wieder auf dem neuesten Stand. Die Nutzereinstellungen bleiben dabei erhalten. Die Updateanleitung und die neue Firmware können von der MAVOMASTER Produktseite unter [www.gossen-photo.de](http://www.gossen-photo.de/) heruntergeladen werden.

#### **10 Zubehör**

#### **10.1 Lieferumfang MAVOMASTER**

- **MAVOMASTER**
- Schnittstellenkabel USB Typ A auf Micro-B, Kabellänge 1 m
- **Batterie, 1,5V Mignon Alkali-Mangan-Zelle (IEC LR 6)**
- **Bedienungsanleitung**

#### **10.2 Lieferumfang MAVOPROBE**

- **MAVOPROBE**
- Fest verbundenes Anschlusskabel mit Binder Stecker Serie 711, Kabellänge 1,5 m
- **•** Lichtdichte Sensor-Schutzkappe
- Bedienungsanleitung
- Kalibrierprotokoll

#### **10.3 Zubehör für MAVOMASTER**

#### **USB-Schnittstellenkabel (V075A)**

Mit dem USB-Schnittstellenkabel USB 2.0 Stecker A - Stecker Micro-B (1 m) kann der MAVOMASTER an einen PC, eine Powerbank oder ein USB-Steckernetzteil angeschlossen werden.

#### **USB-Steckernetzteil 5 V / 1 A (15431)**

Mit dem USB-Steckernetzteil kann der MAVOMASTER über das USB-Schnittstellenkabel dauerhaft mit Spannung versorgt und betrieben werden.

#### **Gummischutzhülle (V076A)**

Die Gummischutzhülle dient als Stoßschutz für den MAVOMASTER, verleiht ihm eine einzigartige Haptik und hat zusätzlich einen integrierten Aufstellbügel für den komfortablen Tischbetrieb.

#### **Aluminiumtransportkoffer (V077A)**

Für den Transport des MAVOMASTER mit Gummimanschette und bis zu zwei MAVOPROBES kann ein hochwertiger Aluminiumkoffer mit passender Schaumstoffeinlage bezogen werden.

#### **Kunststofftransportkoffer (M520G)**

Für den Transport des MAVOMASTER ohne Gummimanschette und einer MAVOPROBE LUX 5032 B/C bzw. LUX/UVA kann ein hochwertiger Kunststoffkoffer mit passender Schaumstoffeinlage bezogen werden.

#### **10.4 Zubehör für MAVOPROBES**

#### **MAVOPROBE Verlängerungen**

Die MAVOPROBE Verlängerung kann zwischen MAVOMASTER und der MAVOPROBE zwischengeschraubt werden. Es besteht aus einem Kabel mit passender 5 poliger Binder Buchse - Stecker Kombination der Serie 711. Beim Einsatz der Verlängerung verringert sich abhängig von der Kabellänge geringfügig die Batterielebensdauer.

- **MAVOPROBE Verlängerung 3 m (V071A)**
- **MAVOPROBE Verlängerung 5 m (V072A)**
- **MAVOPROBE Verlängerung 10 m (V073A)**

#### **USB-Adapterkabel (V074A)**

Mit dem USB-Adapterkabel USB 2.0 Stecker A - Binder Buchse Serie 711 (0,2 m) kann jede MAVOPROBE direkt an eine USB-Schnittstelle angeschlossen und darüber betrieben werden. Die MAVOPROBE versorgt sich aus der Spannung an der USB-Schnittstelle.

#### **Leuchtdichtevorsatz (M516G)**

Der Leuchtdichtevorsatz mit einem Messwinkel  $\epsilon$   $\frac{1}{10}$  von ca. 15° ermöglicht den Einsatz des MAVOPROBE LUX 5032 B/C bzw. LUX/UVA als nicht klassifiziertes Leuchtdichtemessgerät. Das Messgerät erkennt automatisch, dass der Leuchtdichtevorsatz aufgeschraubt ist und zeigt die Leuchtdichte in cd/m² oder fL an.

Bitte beachten Sie: Der Leuchtdichtevorsatz ist abgestimmt auf den Diffusor mit 10mm  $\varnothing$  und hat eine gelbe Bedruckung im Inneren. Ältere Leuchtdichtevorsätze mit einer weißen Bedruckung liefern falsche Messwerte.

#### **Adapterscheibe (M499G)**

Die Adapterscheibe wird auf den Leuchtdichtevorsatz aufgesteckt und verhindert den seitlichen Lichteinfall bei allen Aufsatzmessungen auf leuchtenden Flächen oder Monitoren. Die große mit Velours beschichtete Auflagefläche schützt die Oberfläche vor Verkratzen oder Beschädigung.

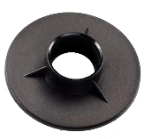

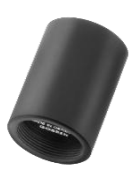

#### **10.5 Kalibrierscheine für MAVOPROBES**

Die MAVOPROBES sind intelligente Messsonden, mit kompletter Messwertaufbereitung und digitaler Datenübertragung. Deshalb kann jede Messsonde eigenständig eingesendet und kalibriert werden. Je nach Einsatz des Gerätes empfehlen wir ein Kalibrierintervall von 12 bis 24 Monaten.

#### **Werks-Kalibrierscheine**

Die Rückführbarkeit der Beleuchtungsstärke wird über mehrere wissenschaftliche Normallampen Wi41/G und die UV-A 365 nm Bestrahlungsstärke über ein Referenz-Messgerät direkt auf die nationalen Normale der Physikalisch Technischen Bundesanstalt gewährleistet.

- **Beleuchtungsstärke oder Leuchtdichte (H997B)**
- **Bestrahlungsstärke UV-A 365nm (H997U)**

#### **DAkkS-Kalibrierscheine**

Mit unserem ISO/IEC/EN 17025 akkreditiertem Kalibrierlabor (D-K-20315-01-00) für Beleuchtungsstärke und Bestrahlungsstärke bieten wir das höchstmögliche industrielle Niveau für die Durchführung und Rückführbarkeit von Kalibrierungen.

- **Beleuchtungsstärke (H997D)**
- **Bestrahlungsstärke UV-A 365nm (H997E)**
- **Beleuchtungsstärke und Bestrahlungsstärke UV-A 365nm für ZfP/NDT (H997N)**

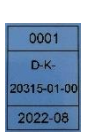

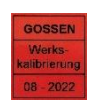

#### **11 Service-Hinweis**

Das Gerät benötigt bei vorschriftsmäßigem Gebrauch keine besondere Wartung.

- **Sollte das Gerät durch den Gebrauch außen verschmutzt worden sein, reinigen Sie die Gehäuseoberfläche mit einem leicht angefeuchteten Tuch. Vermeiden Sie den Einsatz von Putz-, Scheuer- oder Lösungsmitteln.**
- **Achten Sie darauf, dass der Lichtempfänger nicht staubig, schmutzig oder zerkratzt wird, da dies die Genauigkeit der Messung beeinträchtigen kann.**

Sollte Ihr Gerät einmal nicht zu Ihrer Zufriedenheit arbeiten, senden Sie es an:

**GOSSEN Foto- und Lichtmesstechnik GmbH** I Lina-Ammon-Str.22 I D-90471 Nürnberg I Germany Telefon: +49 911 800621-0 I E-Mail: info@gossen-photo.de

www.gossen-photo.de

Außerhalb Deutschlands wenden Sie sich bitte an den zuständigen Distributor – die Adressen finden Sie auf unserer Website unter www.gossen-photo.de.

#### **12 Technische Daten**

#### **12.1 MAVOMASTER – Bedien- und Anzeigegerät**

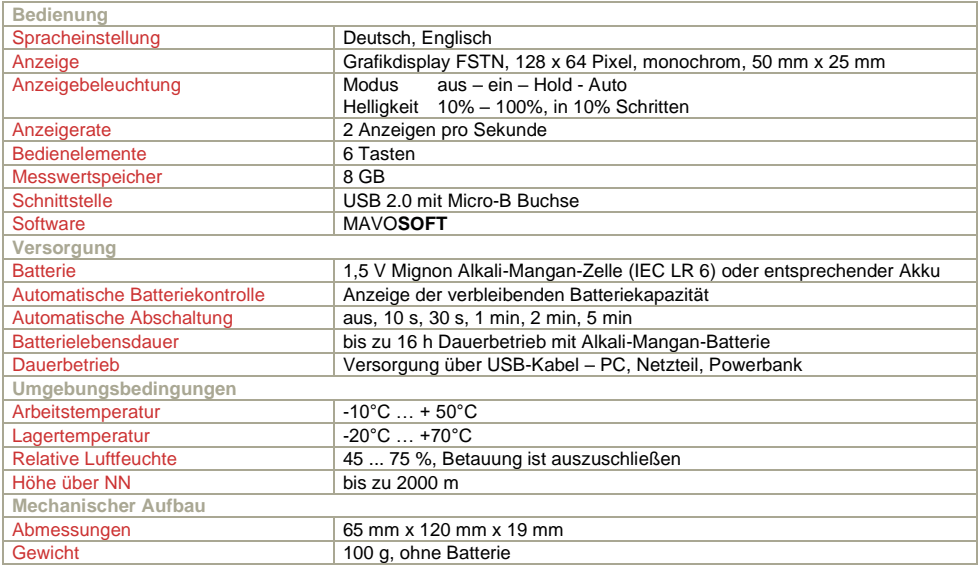

#### **12.2 MAVOPROBE LUX 5032 B – Beleuchtungsstärke Klasse B**

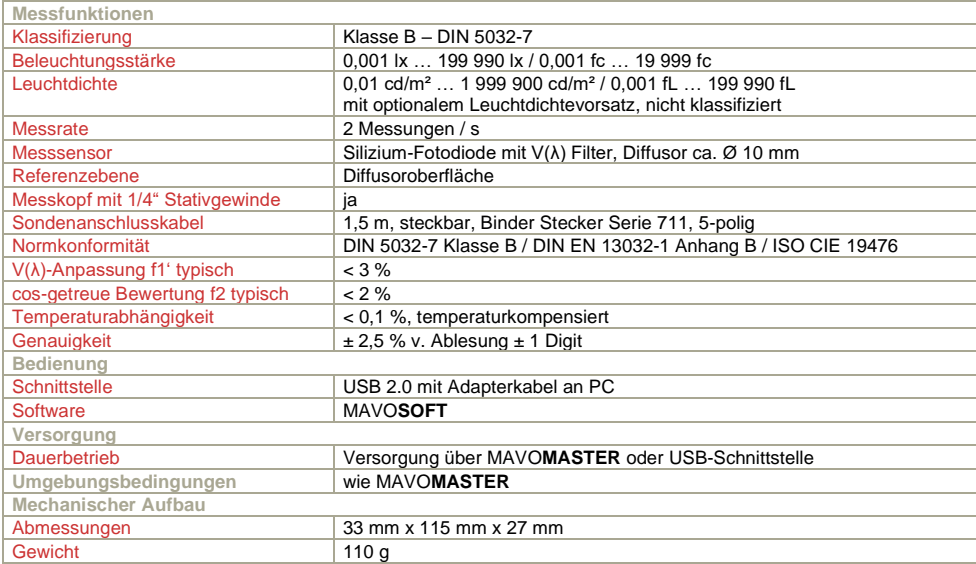

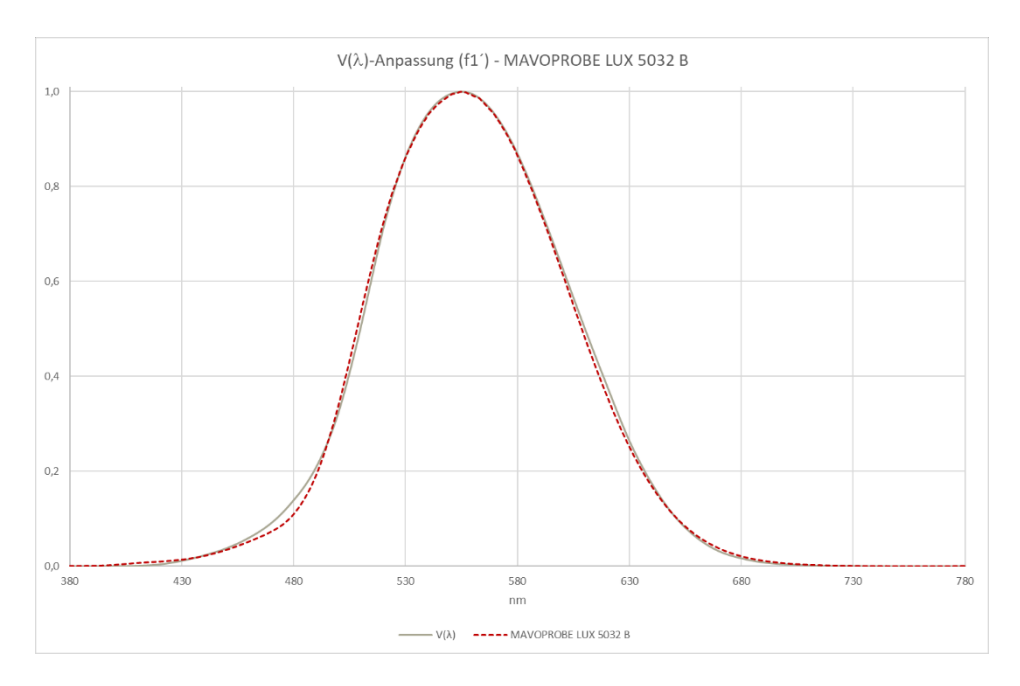

#### **12.3 MAVOPROBE LUX 5032 C – Beleuchtungsstärke**

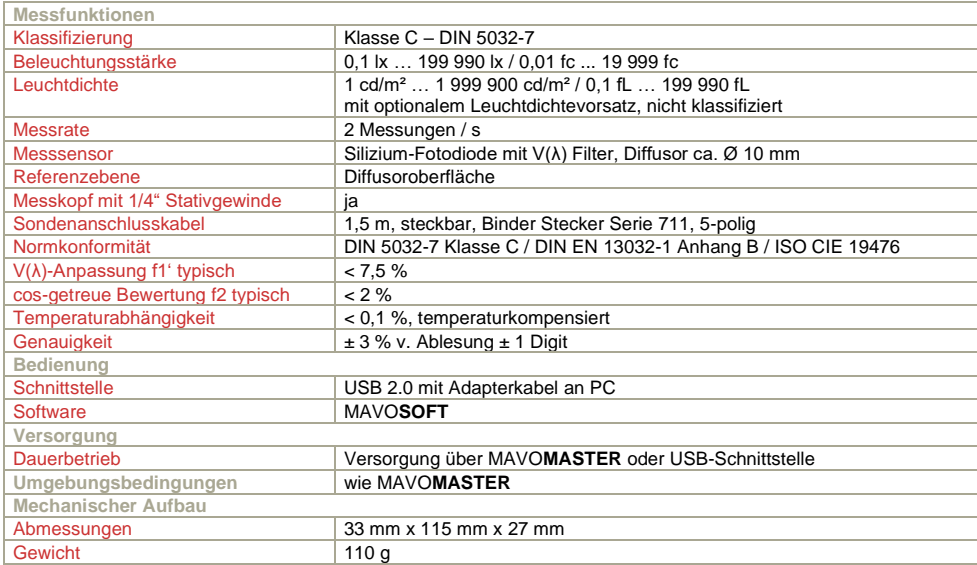

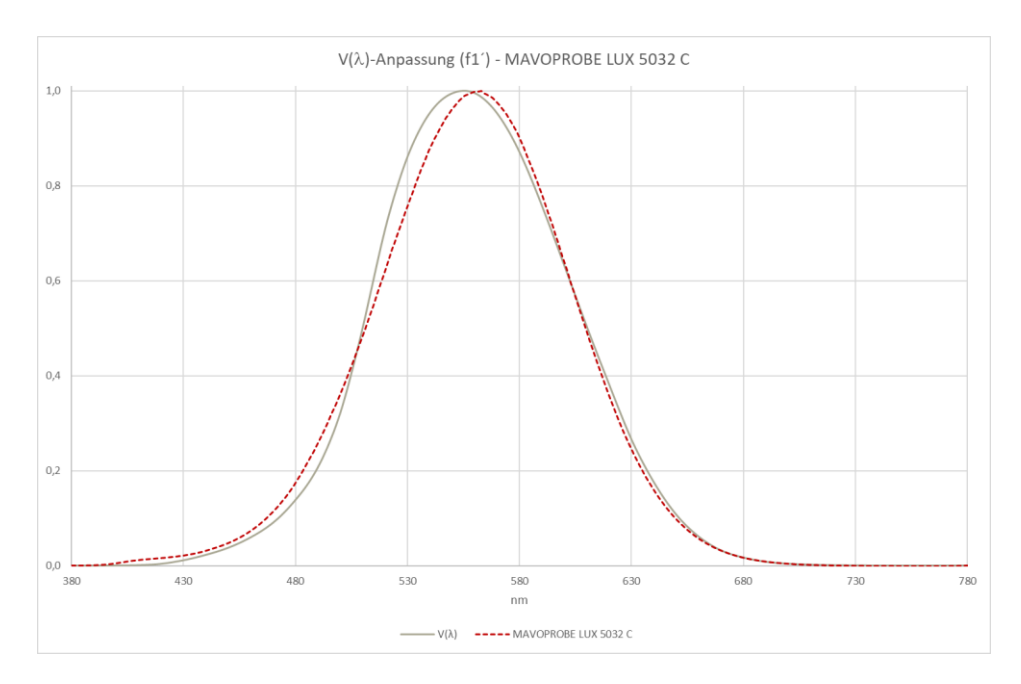

#### **12.4 MAVOPROBE MONITOR - Leuchtdichte**

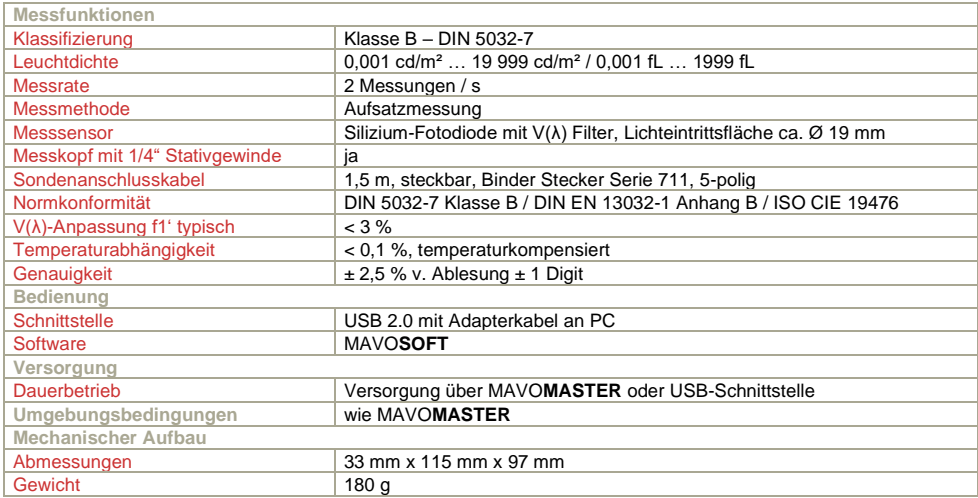

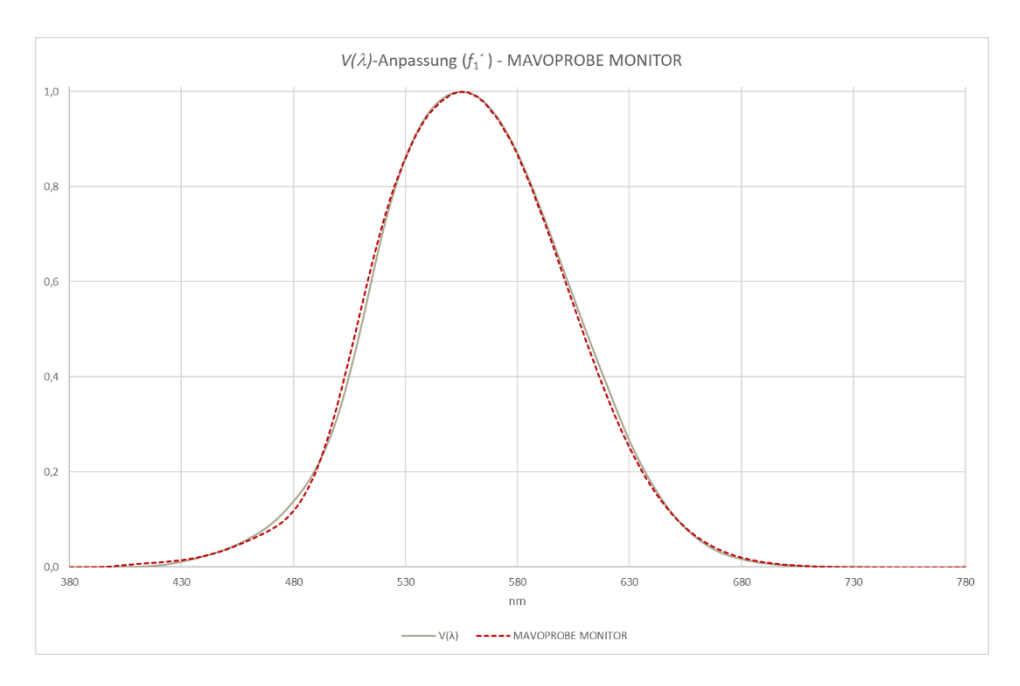

#### **12.5 MAVOPROBE LUX / UVA – Beleuchtungsstärke, Bestrahlungsstärke**

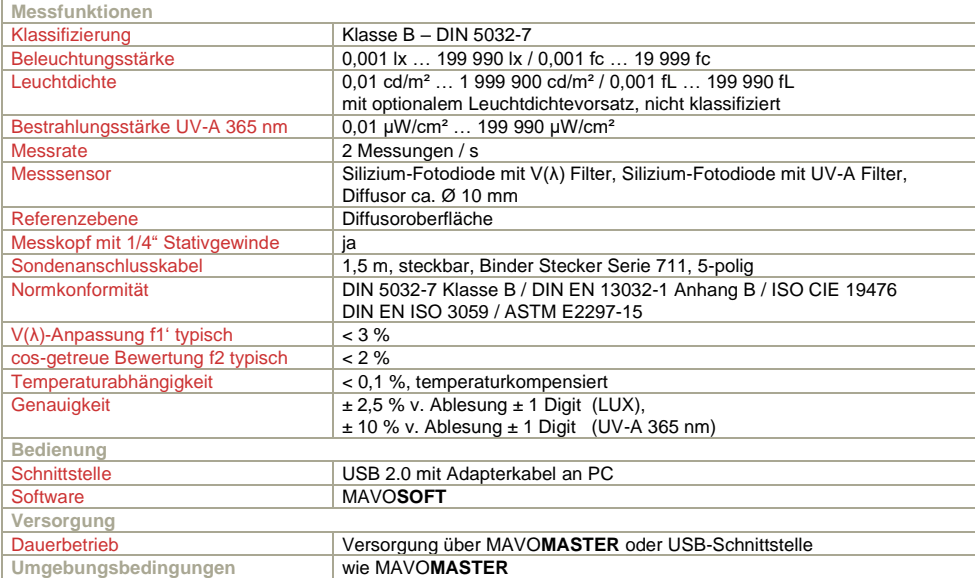

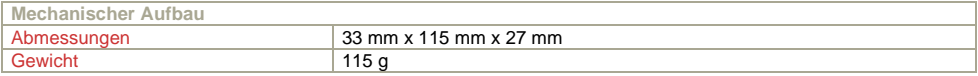

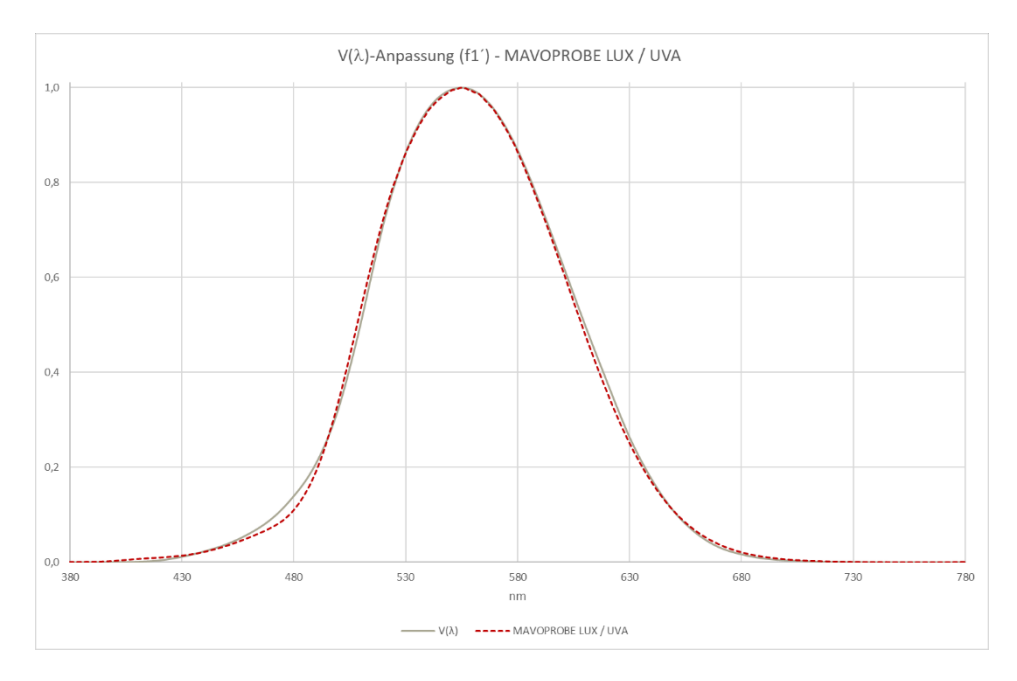

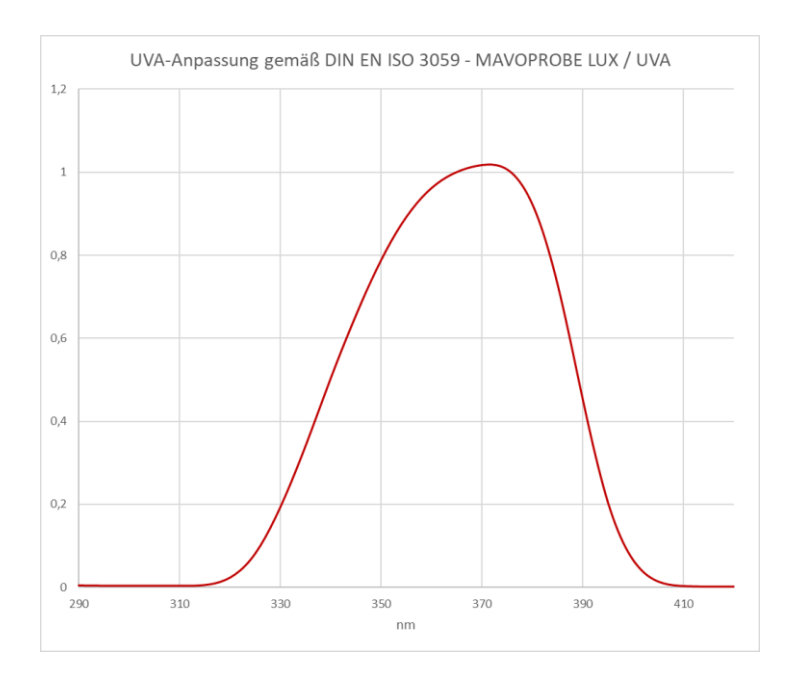

#### **12.6 Leuchtdichtevorsatz**

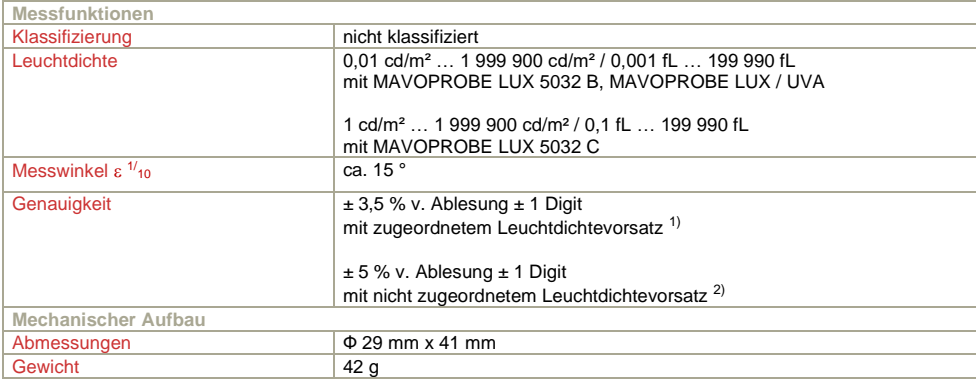

- <sup>1)</sup> Wenn der Leuchtdichtevorsatz gemeinsam mit der MAVOPROBE bestellt und dieser dauerhaft zugeordnet wird, dann kann die Genauigkeit dieser speziellen Kombination abgestimmt werden.
- <sup>2)</sup> Wenn der Leuchtdichtevorsatz getrennt bestellt und einer beliebigen MAVOPROBE zugeordnet wird.

Weiterführende Informationen

#### ▪ **Kalibrieren von Messmitteln**

Informationen zur Kalibrierung von Messmitteln finden Sie unte[r www.gossen-photo.de](http://www.gossen-photo.de/) im Bereich LICHTLABOR als PDF-Download. Sie finden dort auch Informationen zu unserem Lichtlabor, unseren Kalibriermöglichkeiten und entsprechende Musterkalibrierscheine.

#### ▪ **Kompendium der Lichtmesstechnik**

Das Kompendium der Lichtmesstechnik beantwortet Ihnen viele Fragen rund ums Thema Licht, Grundbegriffe der Lichttechnik, Grundbegriffe der Farbmetrik, Tipps zur Auswahl von Messmitteln und eine Übersicht über Anwendungen und Normen. Sie finden es unter [www.gossen-photo.de](http://www.gossen-photo.de/) beim jeweiligen Produkt im Bereich Downloads KATALOGE.

#### ▪ **Kompendium der UV Messtechnik**

Dieses Kompendium der UV Messtechnik gibt einen Überblick über den gesamten Bereich der UV-Strahlung und beschäftigt sich mit deren Einteilung, Erzeugung, Sicherheitsvorkehrungen, Anwendungen und Normen, sowie deren Messung und der Kalibrierung von Messgeräten. Bei den Anwendungen wir speziell die zerstörungsfreie Werkstoffprüfung mit den Anforderungen an die Messung und Kalibrierung behandelt, ein Bereich den GOSSEN mit der erweiterten Dienstleistung des Kalibrierlabors adressiert. Sie finden es unter [www.gossen-photo.de](http://www.gossen-photo.de/) beim jeweiligen Produkt im Bereich Downloads KATALOGE.

#### **licht wissen**

Ausführliche Informationen zu allen Fragen über Licht und Beleuchtung finden Sie in der kostenlosen Schriftenreihe "licht wissen" unte[r www.licht.de.](http://www.licht.de/)

**GOSSEN Foto- und Lichtmesstechnik GmbH** I Lina-Ammon-Str.22 I D-90471 Nürnberg I Germany Telefon: +49 911 800621-0 I E-Mail: info@gossen-photo.de

www.gossen-photo.de Gedruckt in Deutschland – Änderungen vorbehalten